## **Einrichten der Email-Weiterleitung über den Dienst Webmail**

Melden Sie sich mit Ihrer Kennung und Ihrem Kennwort über [Webmail](https://webmail.fh-bielefeld.de/) am Mailserver an.

In der oberen Menüleiste wechseln Sie bitte in das Menü "Optionen". Wählen Sie bitte den Menüpunkt "Einstellungen".

Tragen Sie hier Ihre Emailadresse ein (eine Adresse pro Zeile). Klicken Sie auf "Änderungen speichern".

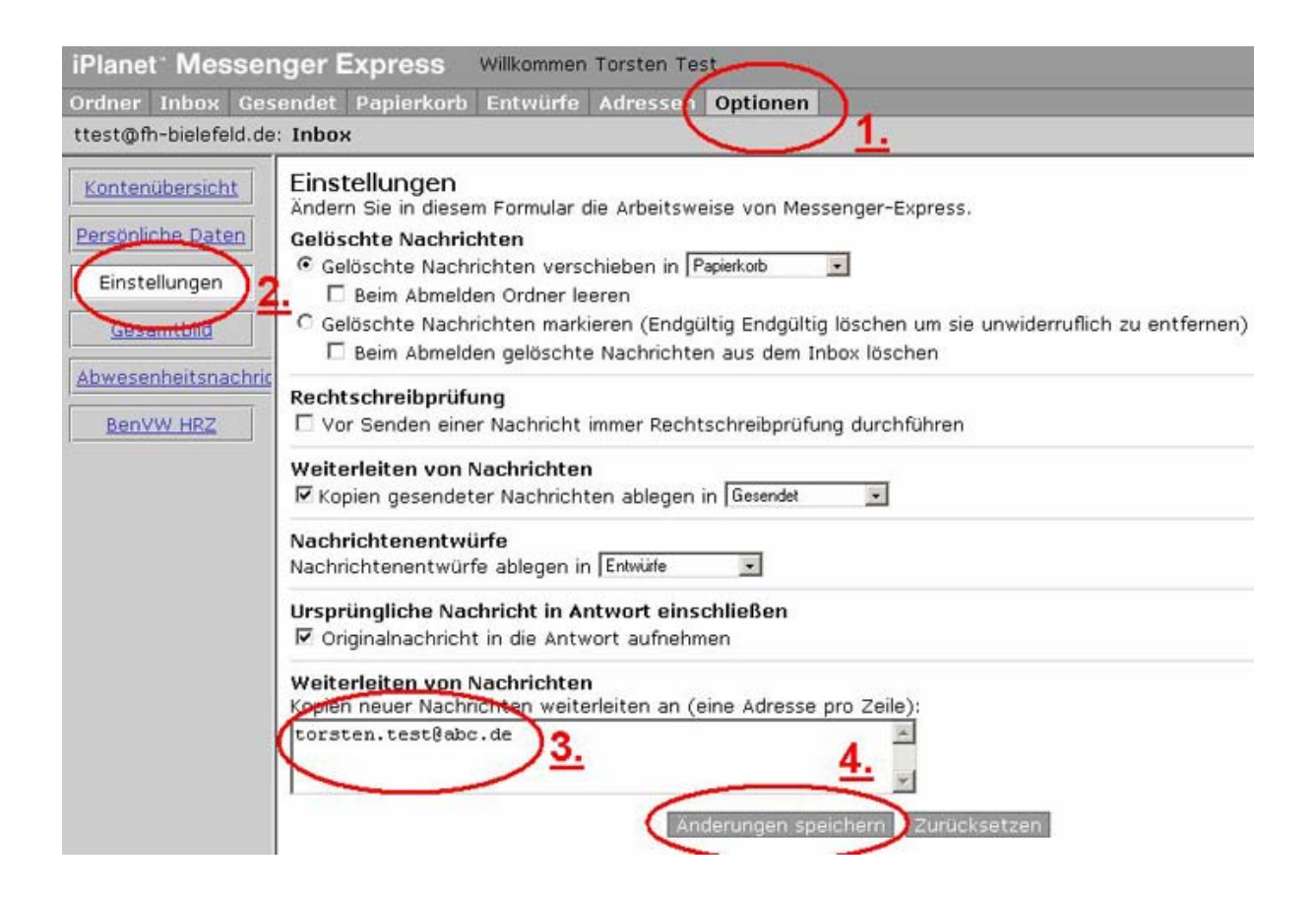